# **Table of Contents**

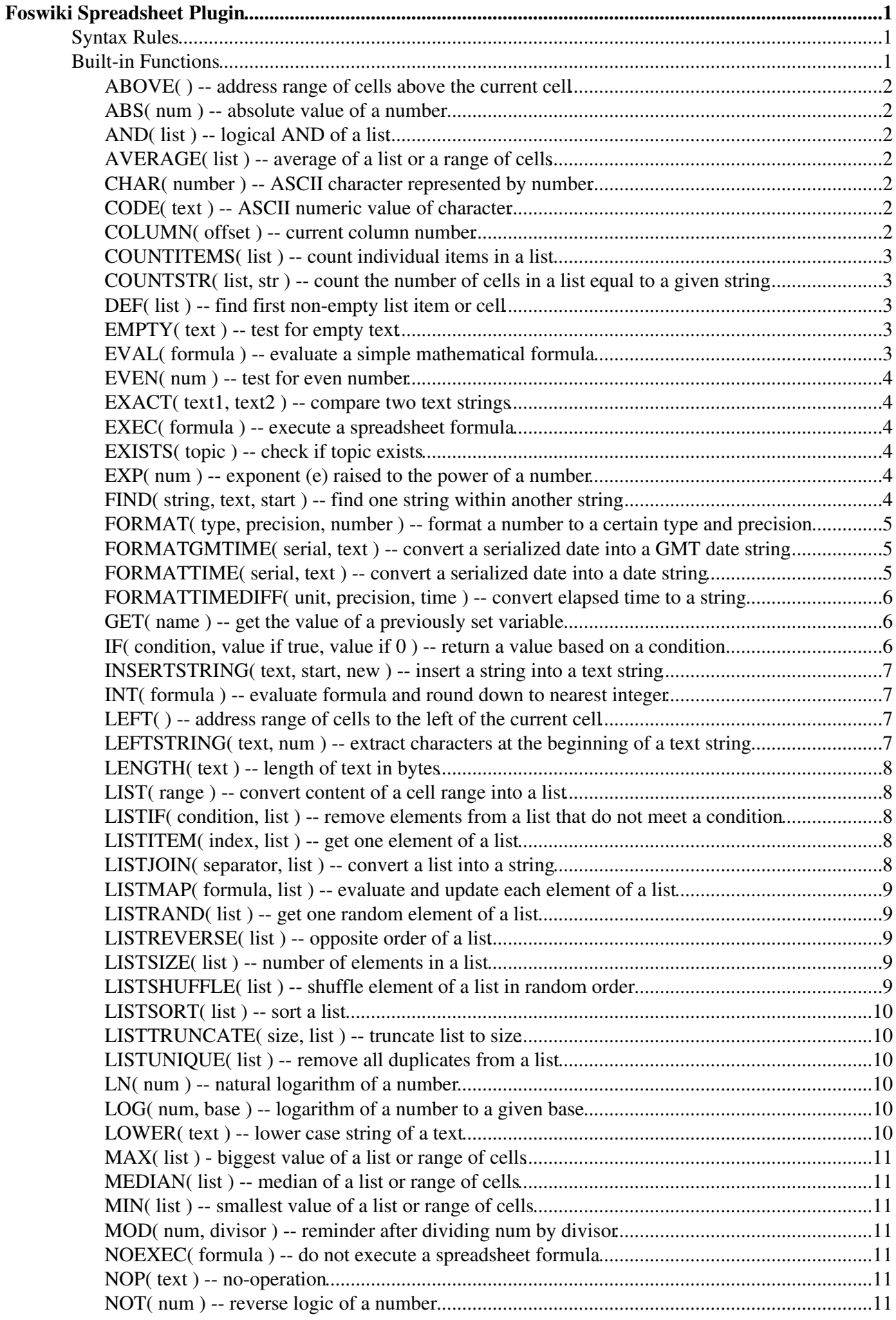

# **Table of Contents**

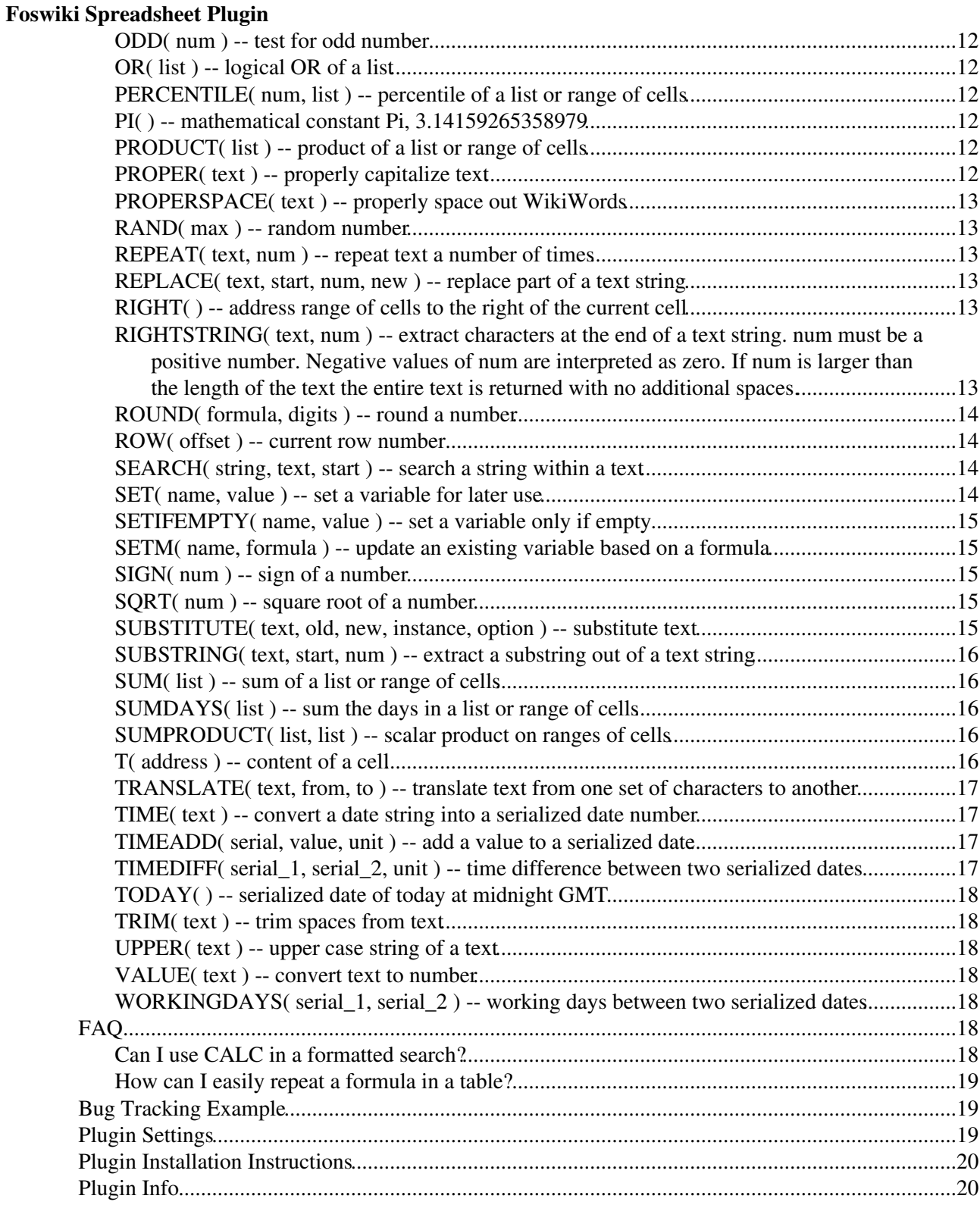

# <span id="page-2-0"></span>**Foswiki Spreadsheet Plugin**

This Plugin adds spreadsheet capabilities to Wiki topics. Formulae like **%CALC{"\$INT(7/3)"}%** are evaluated at page view time. They can be placed in table cells and outside of tables. In other words, this Plugin provides general formula evaluation capability, not just classic spreadsheet functions.

**Example: Interactive example:**

| <b>Region:</b> | <b>Sales:</b> | Formula: $\mathcal{E}$ CALC $\{$ "" } $\mathcal{E}$ |
|----------------|---------------|-----------------------------------------------------|
| Northeast      | 320           | Wiki Guest<br>Result:                               |
| Northwest      | 580           |                                                     |
| South          | 240           |                                                     |
| Europe         | 610           |                                                     |
| Asia           | 220           |                                                     |
| Total:         | 1970          |                                                     |

The formula next to "Total" is **%CALC{"\$SUM( \$ABOVE() )"}%**.

(you see the formula instead of the sum in case the Plugin is not installed or not enabled.)

## <span id="page-2-1"></span>**Syntax Rules**

The action of this Plugin is triggered by the **%CALC{"..."}%** macro, which gets rendered according to the built-in function(s) found between the quotes.

- Built-in function are of format **\$FUNCNAME(parameter)**
- Functions may be nested, e.g. **%CALC{"\$SUM(** •
- **R2:C\$COLUMN(0)..R\$ROW(-1):C\$COLUMN(0) )"}%**
- Functions are evaluated from left to right, and from inside to outside if nested
- The function parameter can be text; a mathematical formula; a cell address; or a range of cell addresses
- Multiple parameters form a list; they are separated by a comma, followed by optional space, e.g. **%CALC{"\$SUM( 3, 5, 7 )"}%**
- A table cell can be addressed as **R1:C1**. Table address matrix: •
- **R1:C1 R1:C2 R1:C3 R1:C4**
- **R2:C1 R2:C2 R2:C3 R2:C4**
- A table cell range is defined by two cell addresses separated by **".."**, e.g. "row 1 through 20, column 3" is: **R1:C3..R20:C3**
- Lists can refer to values and/or table cell ranges, e.g.  $\&\text{CALC}$  { " $\&\text{SUM}(3, 5, \&\text{T}(R1:C7))$ , **R1:C11..R1:C15 )"}%**
- Formulae can only reference cells in the current or preceeding row of the current table; they may not reference cells below the current table row
- Formulae can also be placed outside of tables; they can reference cells in the preceeding table
- Formulae can be placed in a [FormattedSearch,](https://wiki.iac.ethz.ch/System/FormattedSearch) but the CALC needs to be escaped. Learn how to use a CALC in a formatted search

## <span id="page-2-2"></span>**Built-in Functions**

Conventions for Syntax:

• Required parameters are indicated in **( bold )**

• Optional parameters are indicated in **(** *bold italic* **)**

### <span id="page-3-0"></span>**ABOVE( ) -- address range of cells above the current cell**

- Syntax: **\$ABOVE( )**
- Example: **%CALC{"\$SUM(\$ABOVE())"}%** returns the sum of cells above the current cell
- Related: \$LEFT(), \$RIGHT()

### <span id="page-3-1"></span>**ABS( num ) -- absolute value of a number**

- Syntax: **\$ABS( num )**
- Example: **%CALC{"\$ABS(-12.5)"}%** returns **12.5**
- Related: \$SIGN(), \$EVEN(), \$ODD()

### <span id="page-3-2"></span>**AND( list ) -- logical AND of a list**

- Syntax: **\$AND( list )**
- Example: **%CALC{"\$AND(1, 0, 1)"}%** returns **0**
- Related:  $$NOT$  (),  $$IF$  (),  $$OR()$

### <span id="page-3-3"></span>**AVERAGE( list ) -- average of a list or a range of cells**

- Syntax: **\$AVERAGE( list )**
- Example: **\*CALC{ "\$AVERAGE(R2:C5..R\$ROW(-1):C5)** "} \* returns the average of column 5, excluding the title row
- Related: \$LIST(), \$MAX(), \$MEDIAN(), \$MIN()

### <span id="page-3-4"></span>**CHAR( number ) -- ASCII character represented by number**

- Syntax: **\$CHAR( number )**
- Example: Example: **%CALC{"\$CHAR(97)"}%** returns **a**
- Related:  $$CODE()$

### <span id="page-3-5"></span>**CODE( text ) -- ASCII numeric value of character**

- The ASCII numeric value of the first character in text
- Syntax: **\$CODE( text )**
- Example: **%CALC{"\$CODE(abc)"}%** returns **97**
- Related:  $SCHAR()$

#### <span id="page-3-6"></span>**COLUMN( offset ) -- current column number**

- The current table column number with an optional offset
- Syntax: **\$COLUMN(** *offset* **)**
- Example: **%CALC{"\$COLUMN()"}%** returns **2** for the second column
- Related:  $$ROW()$ ,  $$T()$

### <span id="page-4-0"></span>**COUNTITEMS( list ) -- count individual items in a list**

- Syntax: **\$COUNTITEMS( list )**
- Example: **%CALC{"\$COUNTITEMS(\$ABOVE())"}%** returns **Closed: 1, Open: 2** assuming one cell above the current cell contains **Closed** and two cells contain **Open**
- Related: \$COUNTSTR(), \$LIST()

### <span id="page-4-1"></span>**COUNTSTR( list, str ) -- count the number of cells in a list equal to a given string**

- Count the number of cells in a list equal to a given string (if str is specified), or counts the number of non empty cells in a list
- Syntax: **\$COUNTSTR( list,** *str* **)**
- Example: **%CALC{"\$COUNTSTR(\$ABOVE())"}%** counts the number of non empty cells above the current cell
- **Example: %CALC{"\$COUNTSTR(\$ABOVE(), DONE)"}%** counts the number of cells equal to **DONE**
- Related: \$COUNTITEMS(), \$LIST()

### <span id="page-4-2"></span>**DEF( list ) -- find first non-empty list item or cell**

- Returns the first list item or cell reference that is not empty
- Syntax: **\$DEF( list )**
- Example: **%CALC{"\$DEF(R1:C1..R1:C3)"}%**
- Related: \$COUNTSTR(), \$LISTIF(), \$LIST()

### <span id="page-4-3"></span>**EMPTY( text ) -- test for empty text**

- Returns **1** if text is empty, or **0** if not
- Syntax: **\$EMPTY(** *text* **)**
- Example: **%CALC{"\$EMPTY(foo)"}%** returns **0**
- Example: **%CALC{"\$EMPTY()"}%** returns **1**
- Example: **%CALC{"\$EMPTY(\$TRIM( ))"}%** returns **1**
- Related: \$EXACT(), \$IF(), \$TRIM()

### <span id="page-4-4"></span>**EVAL( formula ) -- evaluate a simple mathematical formula**

- Addition, substraction, multiplication, division and modulus of numbers are supported. Any nesting is permitted
- Numbers may be decimal integers (1234), binary integers (0b1110011), octal integers (01234), hexadecimal integers ( $0x1234$ ) or of exponential notation (12.34e-56)
- Syntax: **\$EVAL( formula )**
- Example: **%CALC{"\$EVAL( (5 \* 3) / 2 + 1.1 )"}%** returns **8.6**
- Related: \$EXEC(), \$INT(), \$MOD(), \$ROUND(), \$VALUE()

### <span id="page-5-0"></span>**EVEN( num ) -- test for even number**

- Syntax: **\$EVEN( num )**
- Example: **%CALC{"\$EVEN(2)"}%** returns **1**
- Related: \$ABS(), \$MOD(), \$ODD(), \$SIGN()

### <span id="page-5-1"></span>**EXACT( text1, text2 ) -- compare two text strings**

- Compares two text strings and returns **1** if they are exactly the same, or **0** if not
- Syntax: **\$EXACT( text1,** *text2* **)**
- Example: **%CALC{"\$EXACT(foo, Foo)"}%** returns **0**
- Example: **%CALC{"\$EXACT(foo, \$LOWER(Foo))"}%** returns **1**
- Related: \$EMPTY(), \$IF(), \$TRIM()

### <span id="page-5-2"></span>**EXEC( formula ) -- execute a spreadsheet formula**

- Execute a spreadsheet formula, typically retrieved from a variable. This can be used to store a formula in a variable once and execute it many times using different parameters.
- Syntax: **\$EXEC( formula )**
- **Example: \$CALC{"\$SET(msg, \$NOEXEC(Hi \$GET(name)))"}%** sets the msg variable with raw formula Hi \$GET(name)
- **Example: %CALC{ "\$SET (name, Tom) \$EXEC (\$GET (msg)) "}% executes content of msg** variable and returns Hi Tom
- Example: **%CALC{"\$SET(name, Jerry) \$EXEC(\$GET(msg))"}%** returns Hi Jerry
- Related: \$EVAL(), \$GET(), \$NOEXEC(), \$SET()

### <span id="page-5-3"></span>**EXISTS( topic ) -- check if topic exists**

- Topic can be TopicName or a Web.TopicName. Current web is used if web is not specified.
- Syntax: **\$EXISTS( topic )**
- Example: **%CALC{"\$EXISTS(WebHome)"}%** returns **1**
- Example: **%CALC{"\$EXISTS(ThisDoesNotExist)"}%** returns **0**
- Related: \$EXACT(), \$IF(), \$TRIM()

### <span id="page-5-4"></span>**EXP( num ) -- exponent (e) raised to the power of a number**

- EXP is the inverse of the LN function
- Syntax: **\$EXP( num )**
- Example: **%CALC{"\$EXP(1)"}%** returns **2.71828182845905**
- Related:  $$LN()$ ,  $$LOG()$

### <span id="page-5-5"></span>**FIND( string, text, start ) -- find one string within another string**

- Finds one text string, within another text, and returns the number of the starting position of string, from the first character of  $text$ . This search is case sensitive and is not a regular expression search; use \$SEARCH() for regular expression searching. Starting position is 1; a 0 is returned if nothing is matched.
- Syntax: **\$FIND( string, text,** *start* **)**
- Example: **%CALC{"\$FIND(f, fluffy)"}%** returns **1**
- Example: **%CALC{"\$FIND(f, fluffy, 2)"}%** returns **4**
- Example: **%CALC{"\$FIND(@, fluffy, 1)"}%** returns **0**
- Related: \$INSERTSTRING(), \$LEFTSTRING(), \$REPLACE(), \$RIGHTSTRING(), \$SUBSTRING(), \$SEARCH()

### <span id="page-6-0"></span>**FORMAT( type, precision, number ) -- format a number to a certain type and precision**

- Supported type:
	- $\triangle$  COMMA for comma format, such as 12,345.68
	- ♦ DOLLAR for Dollar format, such as \$12,345.68
	- ♦ KB for Kilo Byte format, such as 1205.63 KB
	- ♦ MB for Mega Byte format, such as 1.18 MB
	- ♦ KBMB for Kilo/Mega/Giga/Tera Byte auto-adjust format
	- ♦ NUMBER for number, such as 12345.7
	- ◆ PERCENT for percent format, such as 12.3%
- The precision indicates the the number of digits after the dot
- Syntax: **\$FORMAT( type, prec, number )**
- Example: **%CALC{"\$FORMAT(COMMA, 2, 12345.6789)"}%** returns **12,345.68**
- Example: **%CALC{"\$FORMAT(DOLLAR, 2, 12345.67)"}%** returns **\$12,345.67**
- Example: **%CALC{"\$FORMAT(KB, 2, 1234567)"}%** returns **1205.63 KB**
- Example: **%CALC{"\$FORMAT(MB, 2, 1234567)"}%** returns **1.18 MB**
- Example: **%CALC{"\$FORMAT(KBMB, 2, 1234567)"}%** returns **1.18 MB**
- Example: **%CALC{"\$FORMAT(KBMB, 2, 1234567890)"}%** returns **1.15 GB**
- Example: **%CALC{"\$FORMAT(NUMBER, 1, 12345.67)"}%** returns **12345.7**
- Example: **%CALC{"\$FORMAT(PERCENT, 1, 0.1234567)"}%** returns **12.3%**
- Related: \$FORMATTIME(), \$FORMATTIMEDIFF(), \$ROUND()

### <span id="page-6-1"></span>**FORMATGMTIME( serial, text ) -- convert a serialized date into a GMT date string**

- The date string represents the time in Greenwich time zone. Same variable expansion as in \$FORMATTIME().
- Syntax: **\$FORMATGMTIME( serial, text )**
- Example: **%CALC{"\$FORMATGMTIME(1041379200, \$day \$mon \$year)"}%** returns **01 Jan 2003**
- Related: \$FORMATTIME(), \$FORMATTIMEDIFF(), \$TIME(), \$TIMEADD(), \$TIMEDIFF(), \$TODAY()

### <span id="page-6-2"></span>**FORMATTIME( serial, text ) -- convert a serialized date into a date string**

- The following formatting tokens in text are expanded: \$second (seconds, 00..59); \$minute (minutes, 00..59); \$hour (hours, 00..23); \$day (day of month, 01..31); \$month (month, 01..12); \$mon (month in text format, Jan..Dec); \$year (4 digit year, 1999); \$ye (2 digit year, 99), \$wd (day number of the week, 1 for Sunday, 2 for Monday, etc),  $\frac{1}{2}$  (day of the week, Sun..Sat), \$weekday (day of the week, Sunday..Saturday), \$yearday (day of the year, 1..365, or 1..366 in leap years). Date is assumed to be server time; add GMT to indicate Greenwich time zone.
- Syntax: **\$FORMATTIME( serial, text )**
- Example: **%CALC{"\$FORMATTIME(0, \$year/\$month/\$day GMT)"}%** returns **1970/01/01 GMT**
- Related: \$FORMATGMTIME(), \$TIME(), \$FORMATTIMEDIFF(), \$TIMEADD(), \$TIMEDIFF(), \$TODAY()

### <span id="page-7-0"></span>**FORMATTIMEDIFF( unit, precision, time ) -- convert elapsed time to a string**

- Convert elapsed time to a human readable format, such as: 12 hours and 3 minutes
- The input unit can be second, minute, hour, day, month, year. Note: An approximation is used for month and year calculations.
- The precision indicates the number of output units to use
- Syntax: **\$FORMATTIMEDIFF( unit, precision, time )**
- Example: **%CALC{"\$FORMATTIMEDIFF(min, 1, 200)"}%** returns **3 hours**
- Example: **%CALC{"\$FORMATTIMEDIFF(min, 2, 200)"}%** returns **3 hours and 20 minutes**
- Example: **%CALC{"\$FORMATTIMEDIFF(min, 1, 1640)"}%** returns **1 day**
- Example: **%CALC{"\$FORMATTIMEDIFF(min, 2, 1640)"}%** returns **1 day and 3 hours**
- Example: **%CALC{"\$FORMATTIMEDIFF(min, 3, 1640)"}%** returns **1 day, 3 hours and 20 minutes**
- Related: \$FORMATTIME(), \$TIME(), \$TIMEADD(), \$TIMEDIFF()

### <span id="page-7-1"></span>**GET( name ) -- get the value of a previously set variable**

- Specify the variable name (alphanumeric characters and underscores). An empty string is returned if the variable does not exist. Use \$SET() to set a variable first. Unlike table ranges, variables live for the time of the page view and persist across tables, i.e. you can use it to summarize results across several tables.
- Syntax: **\$GET( name )**
- Example: **%CALC{"\$GET(my\_total)"}%** returns the value of the my\_total variable
- Related: \$EXEC(), \$NOEXEC(), \$SET(), \$SETIFEMPTY(), \$SETM()

### <span id="page-7-2"></span>**IF( condition, value if true, value if 0 ) -- return a value based on a condition**

- The condition can be a number (where **0** means condition not met), or two numbers with a comparison operator **<** (less than), **<=** (less than or equal), **==** (equal), **!=** (not equal), **>=** (greater than or equal), **>** (greater than).
- Syntax: **\$IF( condition, value if true, value if 0 )**
- Example: **%CALC{"\$IF(\$T(R1:C5) > 1000, Over Budget, OK)"}%** returns **Over Budget** if value in R1:C5 is over 1000, **OK** if not
- Example: **%CALC{"\$IF(\$EXACT(\$T(R1:C2),), empty, \$T(R1:C2))"}%** returns the content of R1:C2 or **empty** if empty
- Example: **%CALC{"\$SET(val, \$IF(\$T(R1:C2) == 0, zero, \$T(R1:C2)))"}%** sets a variable conditionally
- Related: \$AND(), \$EMPTY(), \$EXACT(), \$LISTIF(), \$NOT(), \$OR()

### <span id="page-8-0"></span>**INSERTSTRING( text, start, new ) -- insert a string into a text string**

- Insert new string into text string text to the right of start position. Position starts at 0 (insert before first character). Use a negative start to count from the end of the text. If start is greater than the length of the text the original text is returned.
- Syntax: **\$INSERTSTRING( text, start, new )**
- Example: **%CALC{"\$INSERTSTRING(abcdefg, 2, XYZ)"}%** returns **abXYZcdefg**
- Example: **%CALC{"\$INSERTSTRING(abcdefg, -2, XYZ)"}%** returns **abcdeXYZfg**
- Related: \$FIND(), \$LEFTSTRING(), \$REPLACE(), \$RIGHTSTRING(), \$SEARCH(), \$SUBSTITUTE(), \$SUBSTRING(), \$TRANSLATE()

### <span id="page-8-1"></span>**INT( formula ) -- evaluate formula and round down to nearest integer**

- Addition, substraction, multiplication, division and modulus of numbers are supported. Any nesting is permitted
- Numbers may be decimal integers (1234), binary integers (0b1110011), octal integers (01234), hexadecimal integers ( $0x1234$ ) or of exponential notation (12.34e-56)
- If you expect a single decimal integer value with leading zeros, use **\$INT** ( **\$VALUE** ( number ) **)**
- Syntax: **\$INT( formula )**
- Example: **%CALC{"\$INT(10 / 4)"}%** returns **2**
- Example: **%CALC{"\$INT(\$VALUE(09))"}%** returns **9**
- Related: \$EVAL(), \$ROUND(), \$VALUE()

### <span id="page-8-2"></span>**LEFT( ) -- address range of cells to the left of the current cell**

- Syntax: **\$LEFT( )**
- Example: **%CALC{"\$SUM(\$LEFT())"}%** returns the sum of cells to the left of the current cell
- Related: \$ABOVE(), \$RIGHT()

### <span id="page-8-3"></span>**LEFTSTRING( text, num ) -- extract characters at the beginning of a text string**

- Retrieve the num of characters from the left end of  $text$ . The leftmost character is returned if num is missing. If num is greater than the length of  $text{text time}$  text the entire text string is returned with no additional spaces added. If num is negative num characters are removed from the end of the string. If num is zero or num is a negative value with the number greater than the length of  $text{text}$  an empty string is returned.
- Syntax: **\$LEFTSTRING( text,** *num* **)**
- Example: **%CALC{"\$LEFTSTRING(abcdefg)"}%** returns **a**
- Example: **%CALC{"\$LEFTSTRING(abcdefg, 0)"}%** returns an empty string.
- Example: **%CALC{"\$LEFTSTRING(abcdefg, 5)"}%** returns **abcde**
- Example: **%CALC{"\$LEFTSTRING(abcdefg, 12)"}%** returns **abcdefg**
- Example: **%CALC{"\$LEFTSTRING(abcdefg, -3)"}%** returns **abcd**
- Example: **%CALC{ "\$LEFTSTRING(abcdefq, -12) "**} % returns an empty string.
- Related: \$FIND(), \$INSERTSTRING(), \$REPLACE(), \$RIGHTSTRING(), \$SEARCH(), \$SUBSTITUTE(), \$SUBSTRING(), \$TRANSLATE()

### <span id="page-9-0"></span>**LENGTH( text ) -- length of text in bytes**

- Syntax: **\$LENGTH( text )**
- Example: **%CALC{"\$LENGTH(abcd)"}%** returns **4**
- Related: \$LISTSIZE()

### <span id="page-9-1"></span>**LIST( range ) -- convert content of a cell range into a list**

- Convert the content of a range of cells into a flat list, delimited by comma. Cells containing commas are merged into the list
- Syntax: **\$LIST( range )**
- Example: **%CALC{"\$LIST(\$LEFT())"}%** returns **Apples, Lemons, Oranges, Kiwis** assuming the cells to the left contain **| Apples | Lemons, Oranges | Kiwis |**
- Related: \$AVERAGE(), \$COUNTITEMS(), \$COUNTSTR(), \$DEF(), \$LISTIF(), \$LISTITEM(), \$LISTJOIN(), \$LISTMAP(), \$LISTRAND(), \$LISTREVERSE(), \$LISTSHUFFLE(), \$LISTSIZE(), \$LISTSORT(), \$LISTTRUNCATE(), \$LISTUNIQUE(), \$MAX(), \$MEDIAN(), \$MIN(), \$PRODUCT(), \$SUM(), \$SUMDAYS(), \$SUMPRODUCT()

### <span id="page-9-2"></span>**LISTIF( condition, list ) -- remove elements from a list that do not meet a condition**

- In addition to the condition described in  $\frac{1}{2}F($ ), you can use **\$item** to indicate the current element, and **\$index** for the list index, starting at 1
- Syntax: **\$LISTIF( condition, list )**
- Example: **%CALC{"\$LISTIF(\$item > 12, 14, 7, 25)"}%** returns **14, 25**
- Example: **%CALC{"\$LISTIF(\$NOT(\$EXACT(\$item,)), A, B, , E)"}%** returns non-empty elements **A, B, E**
- Example: **%CALC{"\$LISTIF(\$index > 2, A, B, C, D)"}%** returns **C, D**
- Related: \$EMPTY(), \$EXACT(), \$IF(), \$LIST(), \$LISTITEM(), \$LISTMAP(), \$LISTREVERSE(), \$LISTSIZE(), \$LISTSORT(), \$LISTUNIQUE(), \$SUM()

### <span id="page-9-3"></span>**LISTITEM( index, list ) -- get one element of a list**

- Index is 1 to size of list; use a negative number to count from the end of the list
- Syntax: **\$LISTITEM( index, list )**
- Example: **%CALC{"\$LISTITEM(2, Apple, Orange, Apple, Kiwi)"}%** returns **Orange**
- Example: **%CALC{"\$LISTITEM(-1, Apple, Orange, Apple, Kiwi)"}%** returns **Kiwi**
- Related: \$COUNTITEMS(), \$COUNTSTR(), \$LIST(), \$LISTIF(), \$LISTMAP(), \$LISTRAND(), \$LISTREVERSE(), \$LISTSIZE(), \$LISTSORT(), \$LISTUNIQUE(), \$SUM()

### <span id="page-9-4"></span>**LISTJOIN( separator, list ) -- convert a list into a string**

- By default, list items are separated by a comma and a space. Use this function to indicate a specific separator string, which may include  $\frac{1}{2}$  comma for comma,  $\frac{1}{2}$  for newline,  $\frac{1}{2}$  for space, and \$nop for no separator between list items.
- Syntax: **\$LISTJOIN( separator, list )**
- Example: **%CALC{"\$LISTJOIN(\$n, Apple, Orange, Apple, Kiwi)"}%** returns the four items separated by new lines

• Related: \$LIST(), \$LISTSIZE()

### <span id="page-10-0"></span>**LISTMAP( formula, list ) -- evaluate and update each element of a list**

- **In the formula you can use**  $$item to indicate the element; $index to show the index of the list,$ starting at 1. If **\$item** is omitted, the item is appended to the formula.
- Syntax: **\$LISTMAP( formula, list )**
- Example: **%CALC{"\$LISTMAP(\$index: \$EVAL(2 \* \$item), 3, 5, 7, 11)"}%** returns **1: 6, 2: 10, 3: 14, 4: 22**
- Related: \$COUNTITEMS(), \$COUNTSTR(), \$LIST(), \$LISTIF(), \$LISTITEM(), \$LISTREVERSE(), \$LISTSIZE(), \$LISTSORT(), \$LISTUNIQUE(), \$SUM()

### <span id="page-10-1"></span>**LISTRAND( list ) -- get one random element of a list**

- Syntax: **\$LISTRAND( list )**
- Example: **%CALC{"\$LISTRAND(Apple, Orange, Apple, Kiwi)"}%** returns one of the four elements
- Related: \$COUNTITEMS(), \$COUNTSTR(), \$LIST(), \$LISTIF(), \$LISTITEM(), \$LISTMAP(), \$LISTSHUFFLE(), \$LISTSIZE(), \$LISTSORT(), \$LISTUNIQUE(), \$RAND(), \$SUM()

### <span id="page-10-2"></span>**LISTREVERSE( list ) -- opposite order of a list**

- Syntax: **\$LISTREVERSE( list )**
- Example: **%CALC{"\$LISTREVERSE(Apple, Orange, Apple, Kiwi)"}%** returns **Kiwi, Apple, Orange, Apple**
- Related: \$COUNTITEMS(), \$COUNTSTR(), \$LIST(), \$LISTIF(), \$LISTITEM(), \$LISTMAP(), \$LISTSIZE(), \$LISTSORT(), \$LISTUNIQUE(), \$SUM()

### <span id="page-10-3"></span>**LISTSIZE( list ) -- number of elements in a list**

- Syntax: **\$LISTSIZE( list )**
- Example: **%CALC{"\$LISTSIZE(Apple, Orange, Apple, Kiwi)"}%** returns **4**
- Related: \$COUNTITEMS(), \$COUNTSTR(), \$LIST(), \$LISTIF(), \$LISTITEM(), \$LISTJOIN(), \$LISTMAP(), \$LISTREVERSE(), \$LISTSORT(), \$LISTTRUNCATE(), \$LISTUNIQUE(), \$SUM()

### <span id="page-10-4"></span>**LISTSHUFFLE( list ) -- shuffle element of a list in random order**

- Syntax: **\$LISTSHUFFLE( list )**
- Example: **%CALC{"\$LISTSHUFFLE(Apple, Orange, Apple, Kiwi)"}%** returns the four elements in random order
- Related: \$COUNTITEMS(), \$COUNTSTR(), \$LIST(), \$LISTIF(), \$LISTITEM(), \$LISTMAP(), \$LISTRAND(), \$LISTSIZE(), \$LISTSORT(), \$LISTUNIQUE(), \$RAND(), \$SUM()

### <span id="page-11-0"></span>**LISTSORT( list ) -- sort a list**

- Sorts a list in ASCII order, or numerically if all elements are numeric
- Syntax: **\$LISTSORT( list )**
- Example: **%CALC{"\$LISTSORT(Apple, Orange, Apple, Kiwi)"}%** returns **Apple, Apple, Kiwi, Orange**
- Related: \$COUNTITEMS(), \$COUNTSTR(), \$LIST(), \$LISTIF(), \$LISTITEM(), \$LISTMAP(), \$LISTREVERSE(), \$LISTSHUFFLE(), \$LISTSIZE(), \$LISTUNIQUE(), \$SUM()

### <span id="page-11-1"></span>**LISTTRUNCATE( size, list ) -- truncate list to size**

- Specify the desired size of the list; use a negative number to count from the end of the list
- Syntax: **\$LISTTRUNCATE( size, list )**
- Example: **%CALC{"\$LISTTRUNCATE(2, Apple, Orange, Kiwi)"}%** returns **Apple, Orange**

```
Related: $COUNTITEMS(), $COUNTSTR(), $LIST(), $LISTIF(), $LISTITEM(),
• 
 $LISTMAP(), $LISTSIZE(), $LISTSORT(), $LISTUNIQUE(), $SUM()
```
### <span id="page-11-2"></span>**LISTUNIQUE( list ) -- remove all duplicates from a list**

- Syntax: **\$LISTUNIQUE( list )**
- Example: **%CALC{"\$LISTUNIQUE(Apple, Orange, Apple, Kiwi)"}%** returns **Apple, Orange, Kiwi**
- Related: \$COUNTITEMS(), \$COUNTSTR(), \$LIST(), \$LISTIF(), \$LISTITEM(), \$LISTMAP(), \$LISTREVERSE(), \$LISTSIZE(), \$LISTSORT(), \$SUM()

### <span id="page-11-3"></span>**LN( num ) -- natural logarithm of a number**

- LN is the inverse of the EXP function
- Syntax: **\$LN( num )**
- Example: **%CALC{"\$LN(10)"}%** returns **2.30258509299405**
- Related:  $SEXP($ ),  $SLOG()$

### <span id="page-11-4"></span>**LOG( num, base ) -- logarithm of a number to a given base**

- base-10 logarithm of a number (if base is 0 or not specified), else logarithm of a number to the given base
- Syntax: **\$LOG( num,** *base* **)**
- Example: **%CALC{"\$LOG(1000)"}%** returns **3**
- Example: **%CALC{"\$LOG(16, 2)"}%** returns **4**
- $\bullet$  Related:  $$EXP()$ ,  $$LN()$

### <span id="page-11-5"></span>**LOWER( text ) -- lower case string of a text**

- Syntax: **\$LOWER(text)**
- **Example:**  $\text{\textless}\texttt{CALC}$  **{ "** $\text{\textless}\texttt{LOWER}$  **(** $\text{\textless}\texttt{FT}$  **(R1:C5) ) "}**  $\text{\textless}\texttt{P}$  **returns the lower case string of the text in cell R1:C5**

• Related: \$PROPER(), \$PROPERSPACE(), \$TRIM(), \$UPPER()

### <span id="page-12-0"></span>**MAX( list ) - biggest value of a list or range of cells**

- Syntax: **\$MAX( list )**
- Example: To find the biggest number to the left of the current cell, write: **%CALC{"\$MAX(\$LEFT())"}%**
- Related: \$LIST(), \$MEDIAN(), \$MIN(), \$PERCENTILE()

### <span id="page-12-1"></span>**MEDIAN( list ) -- median of a list or range of cells**

- Syntax: **\$MEDIAN( list )**
- Example: **%CALC{"\$MEDIAN(3, 9, 4, 5)"}%** returns **4.5**
- Related: \$LIST(), \$MAX(), \$MIN(), \$PERCENTILE()

### <span id="page-12-2"></span>**MIN( list ) -- smallest value of a list or range of cells**

- Syntax: **\$MIN( list )**
- Example: **%CALC{"\$MIN(15, 3, 28)"}%** returns **3**
- Related: \$LIST(), \$MAX(), \$MEDIAN(), \$PERCENTILE()

### <span id="page-12-3"></span>**MOD( num, divisor ) -- reminder after dividing num by divisor**

- Syntax: **\$MOD( num, divisor )**
- Example: **%CALC{"\$MOD(7, 3)"}%** returns **1**
- Related:  $$EVAL$ ()

### <span id="page-12-4"></span>**NOEXEC( formula ) -- do not execute a spreadsheet formula**

- Prevent a formula from getting executed. This is typically used to store a raw formula in a variable for later use as described in  $$EXEC()$ .
- Syntax: **\$NOEXEC( formula )**
- **Example: \$CALC{"\$SET(msg, \$NOEXEC(Hi \$GET(name)))"}%** sets the msg variable with the formula Hi \$GET(name) without executing it
- Related: \$EVAL(), \$EXEC(), \$GET(), \$SET()

### <span id="page-12-5"></span>**NOP( text ) -- no-operation**

- Useful to change the order of Plugin execution. For example, it allows preprossing to be done before %SEARCH{}% is evaluated. The percent character '%' can be escaped with \$per
- Syntax: **\$NOP( text )**

### <span id="page-12-6"></span>**NOT( num ) -- reverse logic of a number**

- Returns 0 if **num** is not zero, 1 if zero
- Syntax: **\$NOT( num )**
- Example: **%CALC{"\$NOT(0)"}%** returns **1**
- Related: \$AND(), \$EMPTY(), \$IF(), \$OR()

#### <span id="page-13-0"></span>**ODD( num ) -- test for odd number**

- Syntax: **\$ODD( num )**
- Example: **%CALC{"\$ODD(2)"}%** returns **0**
- Related: \$ABS(), \$EVEN(), \$MOD(), \$SIGN()

#### <span id="page-13-1"></span>**OR( list ) -- logical OR of a list**

- Syntax: **\$OR( list )**
- Example: **%CALC{"\$OR(1, 0, 1)"}%** returns **1**
- Related:  $$AND()$ ,  $$IF()$ ,  $$NOT()$

#### <span id="page-13-2"></span>**PERCENTILE( num, list ) -- percentile of a list or range of cells**

- Calculates the num-th percentile, useful to establish a threshold of acceptance. num is the percentile value, range 0..100
- Syntax: **\$PERCENTILE( num, list )**
- Example: **%CALC{"\$PERCENTILE(75, 400, 200, 500, 100, 300)"}%** returns **450**
- Related: \$LIST(), \$MAX(), \$MEDIAN(), \$MIN()

#### <span id="page-13-3"></span>**PI( ) -- mathematical constant Pi, 3.14159265358979**

- Syntax: **\$PI( )**
- Example: **%CALC{"\$PI()"}%** returns **3.14159265358979**

#### <span id="page-13-4"></span>**PRODUCT( list ) -- product of a list or range of cells**

- Syntax: **\$PRODUCT( list )**
- Example: To calculate the product of the cells to the left of the current one use **%CALC{"\$PRODUCT(\$LEFT())"}%**
- Related:  $\text{SLIST}()$ ,  $\text{SPRODUCTION}()$ ,  $\text{SSUM}()$ ,  $\text{SSUMPRODUCT()}$

#### <span id="page-13-5"></span>**PROPER( text ) -- properly capitalize text**

- Capitalize letters that follow any character other than a letter; convert all other letters to lowercase **letters**
- Syntax: **\$PROPER( text )**
- Example: **%CALC{"\$PROPER(a small STEP)"}%** returns **A Small Step**
- Example: **%CALC{"\$PROPER(f1 (formula-1))"}%** returns **F1 (Formula-1)**
- Related: \$LOWER(), \$PROPERSPACE(), \$TRIM(), \$UPPER()

### <span id="page-14-0"></span>**PROPERSPACE( text ) -- properly space out WikiWords**

- Properly spaces out [WikiWords](https://wiki.iac.ethz.ch/System/WikiWord) preceeded by white space, parenthesis, or **][**. Words listed in the DONTSPACE [DefaultPreferences](https://wiki.iac.ethz.ch/System/DefaultPreferences) variable or DONTSPACE Plugins setting are excluded
- Syntax: **\$PROPERSPACE( text )**
- Example: Assuming DONTSPACE contains MacDonald: **%CALC{"\$PROPERSPACE(Old MacDonald had a ServerFarm, EeEyeEeEyeOh)"}%** returns **Old MacDonald had a Server Farm, Ee Eye Ee Eye Oh**
- Related: \$LOWER(), \$PROPER(), \$TRIM(), \$UPPER()

### <span id="page-14-1"></span>**RAND( max ) -- random number**

- Random number, evenly distributed between 0 and **max**, or 0 and 1 if max is not specified
- Syntax: **\$RAND( max )**
- Related: \$EVAL(), \$LISTRAND(), \$LISTSHUFFLE()

### <span id="page-14-2"></span>**REPEAT( text, num ) -- repeat text a number of times**

- Syntax: **\$REPEAT( text, num )**
- $\bullet$  Example:  $\text{\texttt{6CALC}}$  { " $\text{\texttt{5REPEAT}}$  (/\, 5) " }  $\text{\texttt{8 returns}}$  /\/\/\/\/\

### <span id="page-14-3"></span>**REPLACE( text, start, num, new ) -- replace part of a text string**

- Replace num number of characters of text string text, starting at start, with new text new. Starting position is 1; use a negative start to count from the end of the text
- Syntax: **\$REPLACE( text, start, num, new )**
- Example: **%CALC{"\$REPLACE(abcdefghijk, 6, 5, \*)"}%** returns **abcde\*k**
- Related: \$FIND(), \$INSERTSTRING(), \$LEFTSTRING(), \$RIGHTSTRING(), \$SEARCH(), \$SUBSTITUTE(), \$SUBSTRING(), \$TRANSLATE()

### <span id="page-14-4"></span>**RIGHT( ) -- address range of cells to the right of the current cell**

- Syntax: **\$RIGHT( )**
- Example: **%CALC{"\$SUM(\$RIGHT())"}%** returns the sum of cells to the right of the current cell
- Related: \$ABOVE(), \$LEFT()

### <span id="page-14-5"></span>**RIGHTSTRING( text, num ) -- extract characters at the end of a text string. num must be a positive number. Negative values of num are interpreted as zero. If num is larger than the length of the text the entire text is returned with no additional spaces.**

- Retrieve the num of characters from the right end of  $text$ . The rightmost character is returned if num is missing.
- Syntax: **\$RIGHTSTRING( text,** *num* **)**
- Example: **%CALC{"\$RIGHTSTRING(abcdefg)"}%** returns **g**
- Example: **%CALC{"\$RIGHTSTRING(abcdefg, 0)"}%** returns an empty string
- Example: **%CALC{"\$RIGHTSTRING(abcdefg, 5)"}%** returns **cdefg**
- Example: **%CALC{"\$RIGHTSTRING(abcdefg, 10)"}%** returns **abcdefg**
- Example: **%CALC{ "\$RIGHTSTRING(abcdefg, -2)"**} % returns an empty string
- Related: \$FIND(), \$INSERTSTRING(), \$LEFTSTRING(), \$REPLACE(), \$SEARCH(), \$SUBSTITUTE(), \$SUBSTRING(), \$TRANSLATE()

#### <span id="page-15-0"></span>**ROUND( formula, digits ) -- round a number**

- Evaluates a simple **formula** and rounds the result up or down to the number of digits if **digits** is positive; to the nearest integer if digits is missing; or to the left of the decimal point if digits is negative
- Syntax: **\$ROUND( formula, digits )**
- Example: **%CALC{"\$ROUND(3.15, 1)"}%** returns **3.2**
- Example: **%CALC{"\$ROUND(3.149, 1)"}%** returns **3.1**
- Example: **%CALC{"\$ROUND(-2.475, 2)"}%** returns **-2.48**
- Example: **%CALC{"\$ROUND(34.9, -1)"}%** returns **30**
- Related: \$INT(), \$FORMAT()

#### <span id="page-15-1"></span>**ROW( offset ) -- current row number**

- The current table row number with an optional offset
- Syntax: **\$ROW(** *offset* **)**
- Example: To get the number of rows excluding table heading (first row) and summary row (last row you are in), write: **%CALC{"\$ROW(-2)"}%**
- Related: \$COLUMN(), \$T()

#### <span id="page-15-2"></span>**SEARCH( string, text, start ) -- search a string within a text**

- Finds one text string, within another text, and returns the number of the starting position of string, from the first character of  $text{text}$ . This search is a [RegularExpression](https://wiki.iac.ethz.ch/System/RegularExpression) search; use  $SFIND()$ for non-regular expression searching. Starting position is 1; a 0 is returned if nothing is matched
- Syntax: **\$SEARCH( string, text,** *start* **)**
- Example: **%CALC{"\$SEARCH([uy], fluffy)"}%** returns **3**
- Example: **%CALC{"\$SEARCH([uy], fluffy, 4)"}%** returns **6**
- Example: **%CALC{"\$SEARCH([abc], fluffy,)"}%** returns **0**
- Related: \$FIND(), \$INSERTSTRING(), \$LEFTSTRING(), \$REPLACE(), \$RIGHTSTRING(), \$SUBSTRING()

#### <span id="page-15-3"></span>**SET( name, value ) -- set a variable for later use**

- Specify the variable name (alphanumeric characters and underscores) and the value. The value may contain a formula; formulae are evaluated before the variable assignment; see \$NOEXEC() if you want to prevent that. This function returns no output. Use  $\frac{1}{2}GET$  () to retrieve variables. Unlike table ranges, variables live for the time of the page view and persist across tables, i.e. you can use it to summarize results across several tables and also across included topics
- Syntax: **\$SET( name, value )**
- Example: %CALC{"\$SET(my\_total, \$SUM(\$ABOVE()))"}% sets the my\_total variable to the sum of all table cells located above the current cell and returns an empty string

• Related: \$EXEC(), \$GET(), \$NOEXEC(), \$SETIFEMPTY(), SETM()

### <span id="page-16-0"></span>**SETIFEMPTY( name, value ) -- set a variable only if empty**

- Specify the variable name (alphanumeric characters and underscores) and the value.
- Syntax: **\$SETIFEMPTY( name, value )**
- Example: **%CALC{"\$SETIFEMPTY(result, default)"}%** sets the result variable to default if the variable is empty or 0; in any case an empty string is returned
- Related:  $SGET()$ ,  $SSET()$

### <span id="page-16-1"></span>**SETM( name, formula ) -- update an existing variable based on a formula**

- Specify the variable name (alphanumeric characters and underscores) and the formula. The formula must start with an operator to **+** (add), **-** (subtract), **\*** (multiply), or **/** (divide) something to the variable. This function returns no output. Use \$GET() to retrieve variables
- Syntax: **\$SETM( name, formula )**
- Example: **%CALC{"\$SETM(total, + \$SUM(\$LEFT()))"}%** adds the sum of all table cells on the left to the total variable, and returns an empty string
- Related: \$GET(), \$SET(), \$SETIFEMPTY()

### <span id="page-16-2"></span>**SIGN( num ) -- sign of a number**

- Returns -1 if **num** is negative, 0 if zero, or 1 if positive
- Syntax: **\$SIGN( num )**
- Example: **%CALC{"\$SIGN(-12.5)"}%** returns **-1**
- Related: \$ABS(), \$EVAL(), \$EVEN(), \$INT(), \$NOT(), \$ODD()

### <span id="page-16-3"></span>**SQRT( num ) -- square root of a number**

- Syntax: **\$SQRT( num )**
- Example: **%CALC{"\$SQRT(16)"}%** returns **4**

### <span id="page-16-4"></span>**SUBSTITUTE( text, old, new, instance, option ) -- substitute text**

- Substitutes new text for old text in a text string. instance specifies which occurance of old you want to replace. If you specify instance, only that instance is replaced. Otherwise, every occurance is changed to the new text. A literal search is performed by default; a [RegularExpression](https://wiki.iac.ethz.ch/System/RegularExpression) search if the option is set to **r**
- Syntax: **\$SUBSTITUTE( text, old,** *new***,** *instance***,** *option* **)**
- Example: **%CALC{"\$SUBSTITUTE(Good morning, morning, day)"}%** returns **Good day**
- Example: **%CALC{"\$SUBSTITUTE(Q2-2002, 2, 3)"}%** returns **Q3-3003**
- Example: **%CALC{"\$SUBSTITUTE(Q2-2002,2, 3, 3)"}%** returns **Q2-2003**
- Example: **%CALC{"\$SUBSTITUTE(abc123def, [0-9], 9, , r)"}%** returns **abc999def**
- Related: \$INSERTSTRING(), \$LEFTSTRING(), \$REPLACE(), \$RIGHTSTRING(), \$SUBSTRING(), \$TRANSLATE()

### <span id="page-17-0"></span>**SUBSTRING( text, start, num ) -- extract a substring out of a text string**

- Extract num number of characters of text string text, starting at start. Starting position is 1; use a negative start to count from the end of the text. If start or num is zero an empty string is returned. If num is greater than the length of the text the entire text string is returned without any extra spaces added.
- Syntax: **\$SUBSTRING( text, start, num )**
- Example: **%CALC{"\$SUBSTRING(abcdefghijk, 3, 5)"}%** returns **cdefg**
- Example: **%CALC{"\$SUBSTRING(abcdefghijk, 3, 20)"}%** returns **cdefghijk**
- Example: **%CALC{"\$SUBSTRING(abcdefghijk, -5, 3)"}%** returns **ghi**
- Related: \$FIND(), \$INSERTSTRING(), \$LEFTSTRING(), \$REPLACE(), \$RIGHTSTRING(), \$SEARCH(), \$SUBSTITUTE(), \$TRANSLATE()

#### <span id="page-17-1"></span>**SUM( list ) -- sum of a list or range of cells**

- Syntax: **\$SUM( list )**
- Example: To sum up column 5 excluding the title row, write **%CALC{"\$SUM(R2:C5..R\$ROW(-1):C5)"}%** in the last row; or simply **%CALC{"\$SUM(\$ABOVE())"}%**
- Related: \$LIST(), \$PRODUCT(), \$SUMPRODUCT(), \$WORKINGDAYS()

#### <span id="page-17-2"></span>**SUMDAYS( list ) -- sum the days in a list or range of cells**

- The total number of days in a list or range of cells containing numbers of hours, days or weeks. The default unit is days; units are indicated by a **h**, **hours**, **d**, **days**, **w**, **weeks** suffix. One week is assumed to have 5 working days, one day 8 hours
- Syntax: **\$SUMDAYS( list )**
- Example:  $CALC$ {" $\$SUMDAYS(2w, 1, 2d, 4h)$ "}  $\$$  returns 13.5, the evaluation of  $(2 \times 5 +$  $1 + 2 + 4/8$
- Related: \$SUM(), \$TIME(), \$FORMATTIME()

#### <span id="page-17-3"></span>**SUMPRODUCT( list, list ) -- scalar product on ranges of cells**

- Syntax: **\$SUMPRODUCT( list, list,** *list...* **)**
- Example: **%CALC{"\$SUMPRODUCT(R2:C1..R4:C1, R2:C5..R4:C5)"}%** evaluates and returns the result of  $(\frac{5T}{R2:C1})$  \*  $\frac{5T}{R2:C5}$  +  $\frac{5T}{R3:C1}$  \*  $\frac{5T}{R3:C5}$  + **\$T(R4:C1) \* \$T(R4:C5))**
- Related: \$LIST(), \$PRODUCT(), \$SUM()

#### <span id="page-17-4"></span>**T( address ) -- content of a cell**

- Syntax: **\$T( address )**
- Example: **%CALC{"\$T(R1:C5)"}%** returns the text in cell **R1:C5**
- Related: \$COLUMN(), \$ROW()

### <span id="page-18-0"></span>**TRANSLATE( text, from, to ) -- translate text from one set of characters to another**

- The translation is done from a set to a set, one character by one. The text may contain commas; all three parameters are required. In the from and to parameters you can write \$comma to escape comma, \$sp to escape space
- Syntax: **\$TRANSLATE( text, from, to )**
- Example: **%CALC{"\$TRANSLATE(boom,bm,cl)"}%** returns **cool**
- Example: **%CALC{"\$TRANSLATE(one, two,\$comma,;)"}%** returns **one; two**
- Related: \$INSERTSTRING(), \$LEFTSTRING(), \$REPLACE(), \$RIGHTSTRING(), \$SUBSTRING(), \$SUBSTITUTE()

### <span id="page-18-1"></span>**TIME( text ) -- convert a date string into a serialized date number**

- Serialized date is seconds since the Epoch, e.g. midnight, 01 Jan 1970. Current time is taken if the date string is empty. Supported date formats: 31 Dec 2009; 31 Dec 2009 GMT; 31 Dec 2009 LOCAL; 31 Dec 09; 31-Dec-2009; 31/Dec/2009; 2009/12/31; 2009-12-31;  $2009/12/31$ ;  $2009/12/31$   $23:59$ ;  $2009/12/31$  -  $23:59$ ;  $2009-12-31-23-59$ ; 2009/12/31 - 23:59:59; 2009.12.31.23.59.59. Date is assumed to be GMT unless SPREADSHEETPLUGIN\_TIMEISLOCAL is set (default 0). Add GMT to force Greenwich time zone. Add LOCAL to force the timezone of the server. Note that if you use LOCAL or SPREADSHEETPLUGIN\_TIMEISLOCAL is set to 1, dates entered by users on servers placed to the east of Greenwich will be converted to the day before which will often be undesired. It is recommended to keep SPREADSHEETPLUGIN TIMEISLOCAL  $= 0$  which is the default.  $\vert$
- Syntax: **\$TIME(** *text* **)**
- Example: **%CALC{"\$TIME(2003/10/14 GMT)"}%** returns **1066089600**
- Related: \$FORMATGMTIME(), \$FORMATTIME(), \$FORMATTIMEDIFF(), \$TIMEADD(), \$TIMEDIFF(), \$TODAY(), \$WORKINGDAYS()

### <span id="page-18-2"></span>**TIMEADD( serial, value, unit ) -- add a value to a serialized date**

- The unit is seconds if not specified; unit can be second, minute, hour, day, week, month, year. Note: An approximation is used for month and year calculations
- Syntax: **\$TIMEADD( serial, value,** *unit* **)**
- **Example: %CALC{ "\$TIMEADD (\$TIME (), 2, week) "} % returns the serialized date two weeks** from now
- Related: \$FORMATTIME(), \$FORMATGMTIME(), \$TIME(), \$TIMEDIFF(), \$TODAY()

#### <span id="page-18-3"></span>**TIMEDIFF( serial\_1, serial\_2, unit ) -- time difference between two serialized dates**

- The unit is seconds if not specified; unit can be specified as in  $\text{\$TIMEADD}$  (). Note: An approximation is used for month and year calculations. Use  $$FORMAT()$ ,  $$FORMATTIMEDIFF()$ or \$INT() to format real numbers
- Syntax: **\$TIMEDIFF( serial\_1, serial\_2,** *unit* **)**
- Example: **%CALC{"\$TIMEDIFF(\$TIME(), \$EVAL(\$TIME()+90), minute)"}%** returns **1.5**
- Related: \$FORMAT(), \$FORMATGMTIME(), \$FORMATTIME(), \$FORMATTIMEDIFF(), \$INT(), \$TIME(), \$TIMEADD(), \$TODAY(), \$WORKINGDAYS()

### <span id="page-19-0"></span>**TODAY( ) -- serialized date of today at midnight GMT**

- In contrast, the related  $\frac{1}{2}$ TIME () returns the serialized date of today at the current time, e.g. it includes the number of seconds since midnight GMT
- Syntax: **\$TODAY( )**
- Example: **%CALC{"\$TODAY()"}%** returns the number of seconds since Epoch
- Related: \$FORMATTIME(), \$FORMATGMTIME(), \$TIME(), \$TIMEADD(), \$TIMEDIFF()

### <span id="page-19-1"></span>**TRIM( text ) -- trim spaces from text**

- Removes all spaces from text except for single spaces between words
- Syntax: **\$TRIM( text )**
- Example: **%CALC{"\$TRIM( eat spaces )"}%** returns **eat spaces**
- Related: \$EMPTY(), \$EXACT(), \$PROPERSPACE()

### <span id="page-19-2"></span>**UPPER( text ) -- upper case string of a text**

- Syntax: **\$UPPER( text )**
- Example: **%CALC{"\$UPPER(\$T(R1:C5))"}%** returns the upper case string of the text in cell **R1:C5**
- Related: \$LOWER(), \$PROPER(), \$PROPERSPACE(), \$TRIM()

### <span id="page-19-3"></span>**VALUE( text ) -- convert text to number**

- Extracts a number from **text**. Returns **0** if not found
- Syntax: **\$VALUE( text )**
- Example: **%CALC{"\$VALUE(US\$1,200)"}%** returns **1200**
- Example: **%CALC{"\$VALUE(PrjNotebook1234)"}%** returns **1234**
- Example: **%CALC{"\$VALUE(Total: -12.5)"}%** returns **-12.5**
- Related: \$EVAL(), \$INT()

### <span id="page-19-4"></span>**WORKINGDAYS( serial\_1, serial\_2 ) -- working days between two serialized dates**

- Working days are Monday through Friday (sorry, Israel!). The start date is not included in the count. The end date is concluded. If you need both included simply subtract one day from the start date.
- Syntax: **\$WORKINGDAYS( serial\_1, serial\_2 )**
- Example: **%CALC{"\$WORKINGDAYS(\$TIME(2004/07/15), \$TIME(2004/08/03))"}%** returns **13**
- Related: \$SUMDAYS(), \$TIME(), \$TIMEDIFF()

## <span id="page-19-5"></span>**FAQ**

### <span id="page-19-6"></span>**Can I use CALC in a formatted search?**

Specifically, how can I output some conditional text in a [FormattedSearch?](https://wiki.iac.ethz.ch/System/FormattedSearch)

```
You need to escape the CALC so that it executes once per search hit. This can be done by escaping the \frac{1}{6}signs of %CALC{...} % with S percnt. For example, to execute
$IF($EXACT($formfield(Tested), Yes),
%PUBURL%/%SYSTEMWEB%/DocumentGraphics/choice-yes.gif,
%PUBURL%/%SYSTEMWEB%/DocumentGraphics/choice-no.gif) in the format="" parameter,
write this:
%SEARCH{ .... format="| $topic |
$percntCALC{$IF($EXACT($formfield(Tested), Yes),
```

```
%PUBURL%/%SYSTEMWEB%/DocumentGraphics/choice-no.gif)}$percnt |" }%
```
%PUBURL%/%SYSTEMWEB%/DocumentGraphics/choice-yes.gif,

### <span id="page-20-0"></span>**How can I easily repeat a formula in a table?**

To repeat the same formula in all cells of a table row define the formula once in a preferences setting and use that in the CALC. The preferences setting can be hidden in HTML comments. Example:

```
< 1 - - * Set MYFORMULA = $EVAL($SUBSTITUTE(...etc...))
-| A | 1 | %CALC{%MYFORMULA%}% |
| B | 2 | %CALC{%MYFORMULA%}% |
| C | 3 | %CALC{%MYFORMULA%}% |
```
## <span id="page-20-1"></span>**Bug Tracking Example**

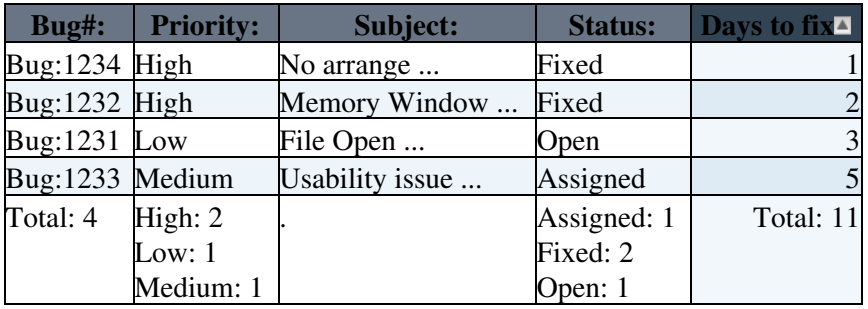

The last row is defined as:

```
| Total: %CALC{"$ROW(-2)"}% \ 
  | %CALC{"$COUNTITEMS( R2:C$COLUMN()..R$ROW(-1):C$COLUMN() )"}% | . \ 
  | %CALC{"$COUNTITEMS( R2:C$COLUMN()..R$ROW(-1):C$COLUMN() )"}% \ 
   | Total: %CALC{"$SUM( R2:C$COLUMN()..R$ROW(-1):C$COLUMN() )"}% |
```
Above table is created manually. Another Plugin could build the table dynamically, e.g. by pulling data out of a bug tracking system. The Spreadsheet Plugin can be used to display table data statistics.

## <span id="page-20-2"></span>**Plugin Settings**

You can override some default settings in the plugin by setting the following [preferences](https://wiki.iac.ethz.ch/System/PreferenceSettings).

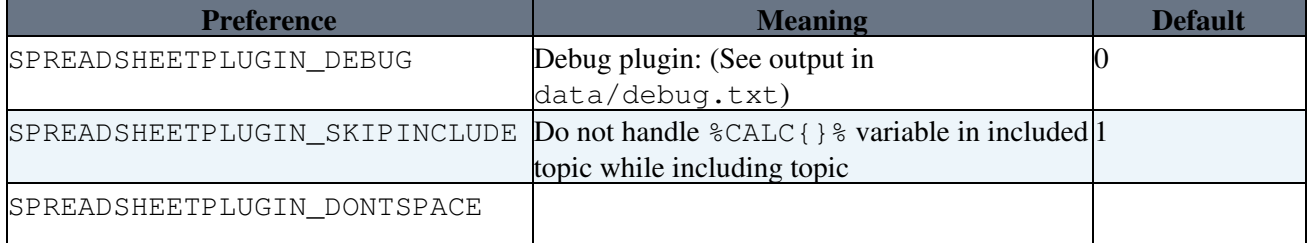

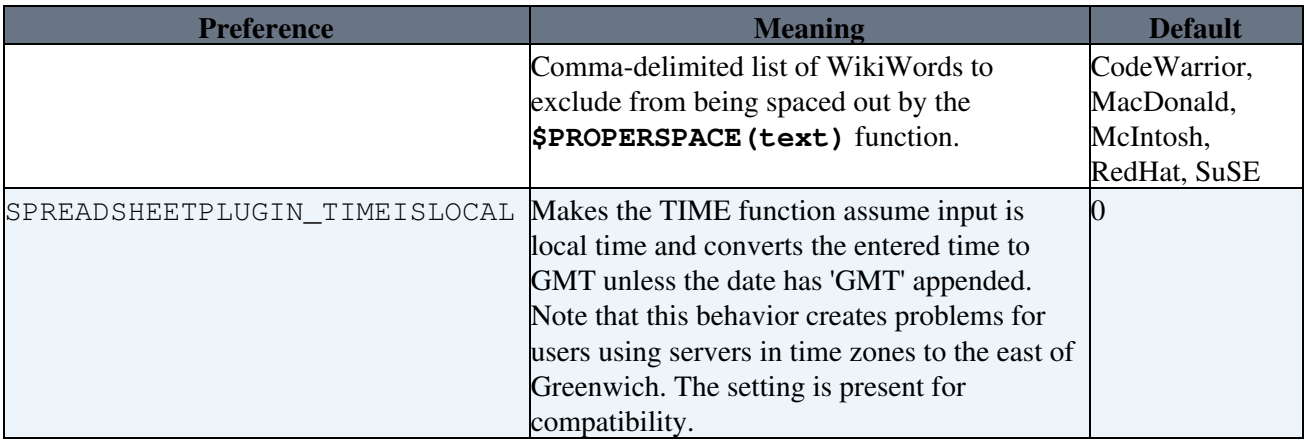

Note that the DONTSPACE global preference overrides the SPREADSHEETPLUGIN\_DONTSPACE preference for historical reasons.

## <span id="page-21-0"></span>**Plugin Installation Instructions**

You do not need to install anything in the browser to use this extension. The following instructions are for the administrator who installs the extension on the server.

Open configure, and open the "Extensions" section. Use "Find More Extensions" to get a list of available extensions. Select "Install".

If you have any problems, or if the extension isn't available in configure, then you can still install manually from the command-line. See <http://foswiki.org/Support/ManuallyInstallingExtensions> for more help.

• Test if the "Total" in the first table in this topic is correct.

## <span id="page-21-1"></span>**Plugin Info**

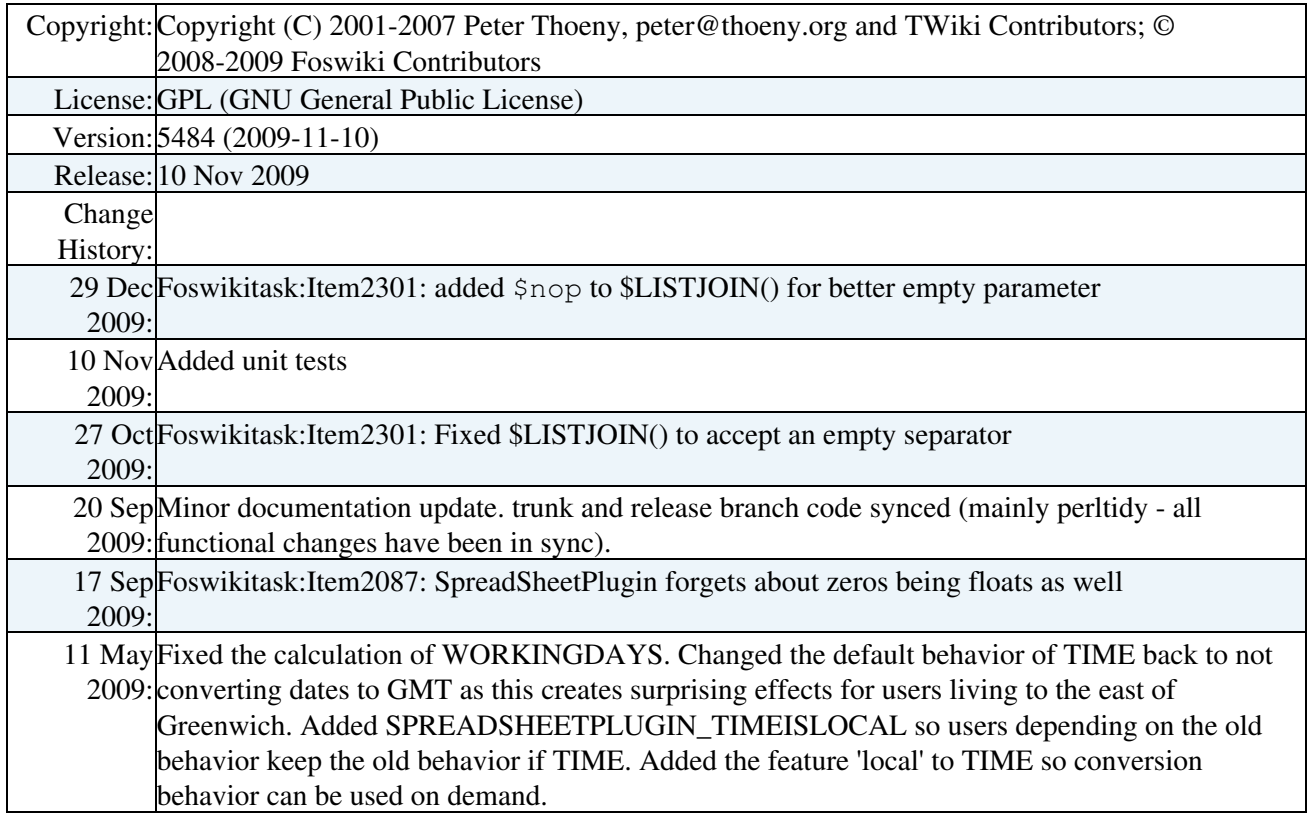

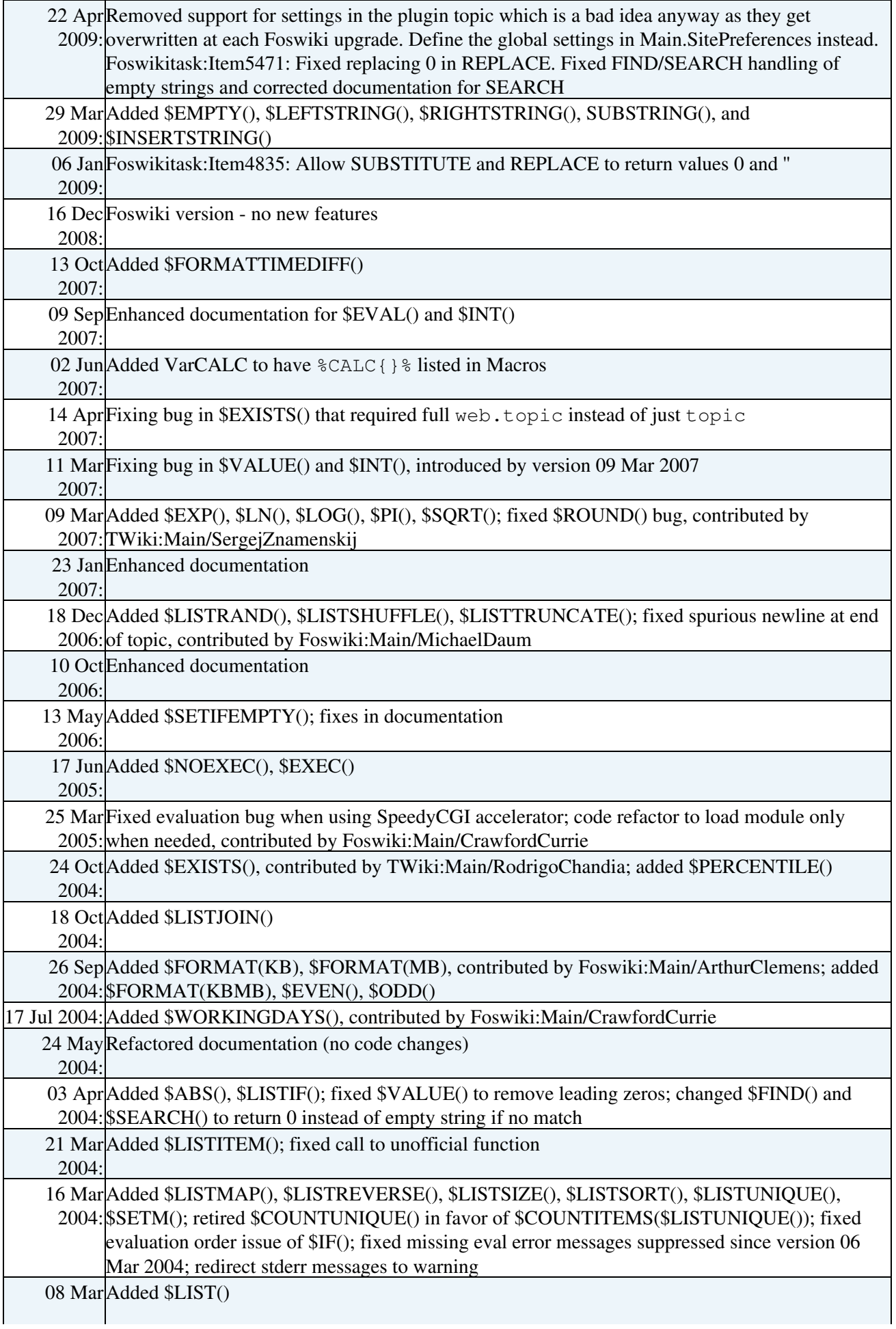

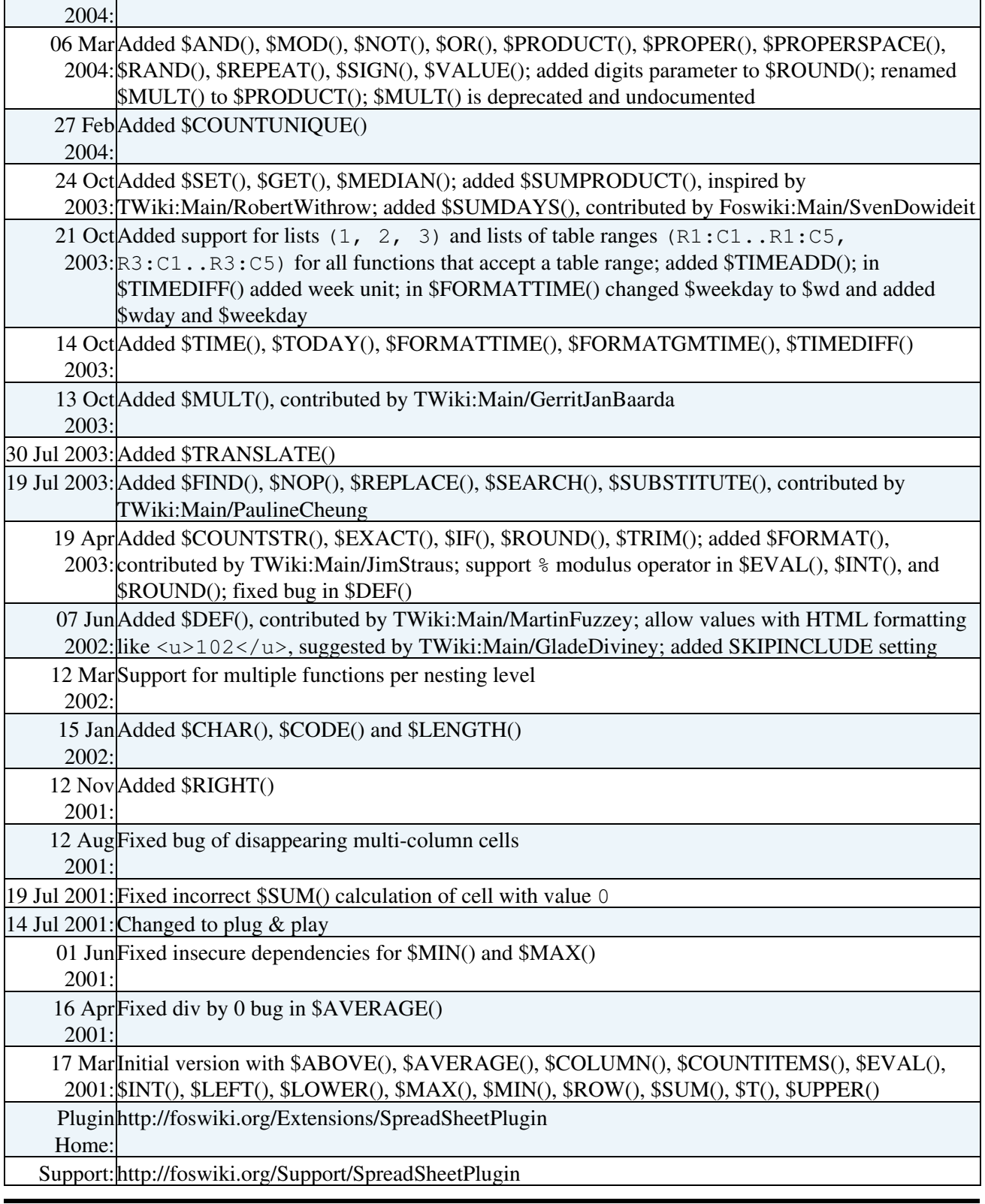

**Related Topics:** [DefaultPreferences,](https://wiki.iac.ethz.ch/System/DefaultPreferences) [SitePreferences,](https://wiki.iac.ethz.ch/Main/SitePreferences) [Plugins](https://wiki.iac.ethz.ch/System/Plugins), [VarCALC](https://wiki.iac.ethz.ch/System/VarCALC)

[Edit](https://wiki.iac.ethz.ch/bin/edit/System/SpreadSheetPlugin?t=1714591493;nowysiwyg=1) | [Attach](https://wiki.iac.ethz.ch/bin/attach/System/SpreadSheetPlugin) | Print version | [History](https://wiki.iac.ethz.ch/bin/rdiff/System/SpreadSheetPlugin?type=history): %REVISIONS% | [Backlinks](https://wiki.iac.ethz.ch/bin/oops/System/SpreadSheetPlugin?template=backlinksweb) | Raw View | [More topic actions](https://wiki.iac.ethz.ch/bin/oops/System/SpreadSheetPlugin?template=oopsmore¶m1=%MAXREV%¶m2=%CURRREV%) Topic revision: r0 - 13 Oct 2007 - 03:49:57 - [ProjectContributor](https://wiki.iac.ethz.ch/Main/ProjectContributor)

 $\bullet$  [System](https://wiki.iac.ethz.ch/System/WebHome)

• [Log In](https://wiki.iac.ethz.ch/bin/logon/System/SpreadSheetPlugin)

#### • **Toolbox**

- $\bullet$  [Users](https://wiki.iac.ethz.ch/Main/WikiUsers)
- [Groups](https://wiki.iac.ethz.ch/Main/WikiGroups)
- $\bullet$   $\blacksquare$  [Index](https://wiki.iac.ethz.ch/System/WebTopicList)
- $\bullet$  [Search](https://wiki.iac.ethz.ch/System/WebSearch)
- $\bullet$   $\overline{\bullet}$  [Changes](https://wiki.iac.ethz.ch/System/WebChanges)
- $\bullet$  [Notifications](https://wiki.iac.ethz.ch/System/WebNotify)
- **a** [RSS Feed](https://wiki.iac.ethz.ch/System/WebRss)
- $\overline{\mathbb{Z}}$  [Statistics](https://wiki.iac.ethz.ch/System/WebStatistics)
- $\bullet$  [Preferences](https://wiki.iac.ethz.ch/System/WebPreferences)

#### • **User Reference**

- [BeginnersStartHere](https://wiki.iac.ethz.ch/System/BeginnersStartHere)
- [TextFormattingRules](https://wiki.iac.ethz.ch/System/TextFormattingRules)
- [Macros](https://wiki.iac.ethz.ch/System/Macros)
- [FormattedSearch](https://wiki.iac.ethz.ch/System/FormattedSearch)
- [QuerySearch](https://wiki.iac.ethz.ch/System/QuerySearch)
- [DocumentGraphics](https://wiki.iac.ethz.ch/System/DocumentGraphics)
- [SkinBrowser](https://wiki.iac.ethz.ch/System/SkinBrowser)
- [InstalledPlugins](https://wiki.iac.ethz.ch/System/InstalledPlugins)

#### • **Admin Maintenance**

- [Reference Manual](https://wiki.iac.ethz.ch/System/ReferenceManual)
- [AdminToolsCategory](https://wiki.iac.ethz.ch/System/AdminToolsCategory)
- [InterWikis](https://wiki.iac.ethz.ch/System/InterWikis)
- [ManagingWebs](https://wiki.iac.ethz.ch/System/ManagingWebs)
- [SiteTools](https://wiki.iac.ethz.ch/System/SiteTools)
- [DefaultPreferences](https://wiki.iac.ethz.ch/System/DefaultPreferences)
- [WebPreferences](https://wiki.iac.ethz.ch/System/WebPreferences)

#### • **Categories**

- [Admin Documentation](https://wiki.iac.ethz.ch/System/AdminDocumentationCategory)
- [Admin Tools](https://wiki.iac.ethz.ch/System/AdminToolsCategory)
- [Developer Doc](https://wiki.iac.ethz.ch/System/DeveloperDocumentationCategory)
- [User Documentation](https://wiki.iac.ethz.ch/System/UserDocumentationCategory)
- [User Tools](https://wiki.iac.ethz.ch/System/UserToolsCategory)

#### • **Webs**

- [Public](https://wiki.iac.ethz.ch/Public/WebHome)
- $\bullet$  [System](https://wiki.iac.ethz.ch/System/WebHome)

• •

**EV FOSWIKI** Copyright © by the contributing authors. All material on this site is the property of the contributing authors.

Ideas, requests, problems regarding Wiki? [Send feedback](mailto:urs.beyerle@env.ethz.ch?subject=Wiki %20Feedback%20on%20System.SpreadSheetPlugin)